#### **Introduction to Vidcode Created by Kristin Violette**

## Project #1: Greeting Card

<https://www.vidcode.com/share/zTH86jvlaS>

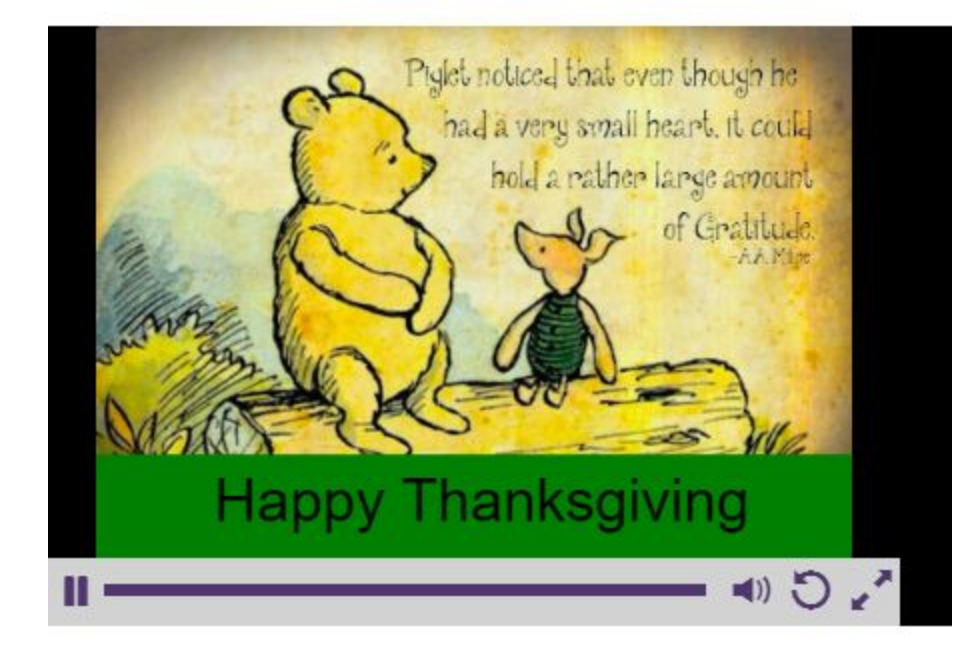

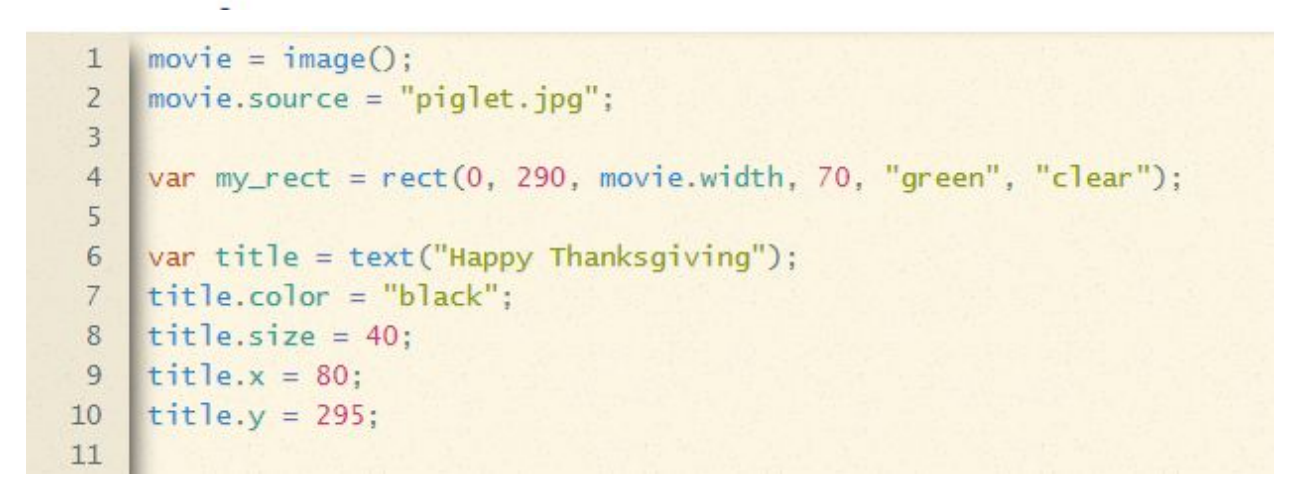

Line1: identifies the background as an image

Line2: identifies the source of the background image

Line4: draws a rectangle(x,y,width, height, background\_color, border\_color)

Line6: establishes a text **variable** and sets the text to a **("string")**

Line7: sets the color property of the text variable

Line8: sets the size color property of the text variable

Line9: sets the horizontal location of the text variable

Line10: sets the vertical location of the text variable

### Project #2: SlideShow

<https://www.vidcode.com/share/tVGwuEBEtc>

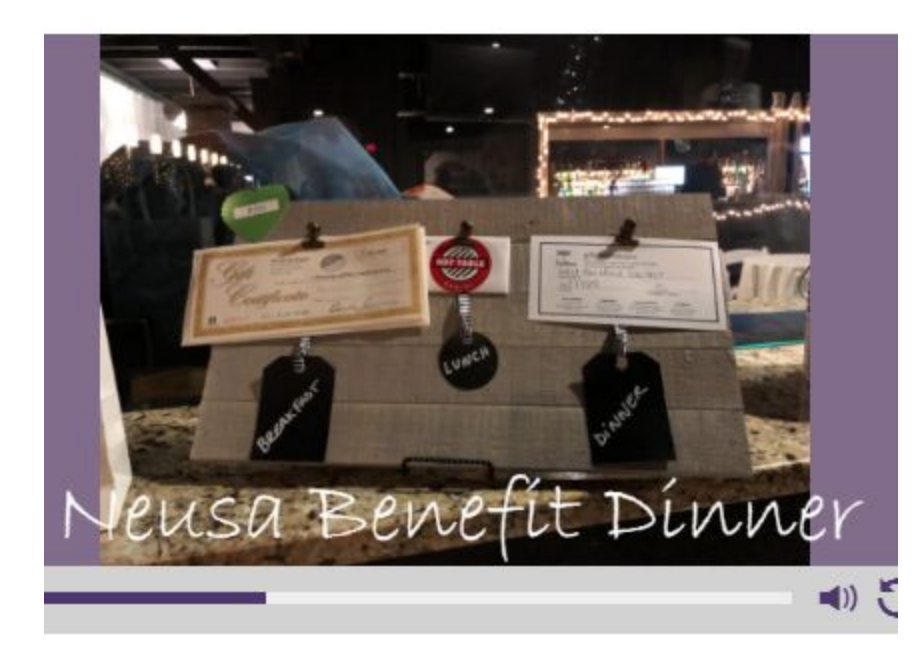

```
movie = stopmotion();
 1\overline{2}\overline{3}movie.frames = ['family101.jpg","crowd.jpg", "brazilians.jpg",
        "venue.jpg", "todd.jpg", "prize3.jpg", "linda.jpg",
 \overline{4}"kristinrich.jpg","neusaa.jpg", "prize2.jpg",
 5
 6
        "chip.jpg","prize2.jpg","carol.jpg", "chipneusa.jpg",
 \overline{7}"prize1.jpg", "neusaa.jpg"];
 8
    movie.interval = 2000;
9
    var my_text1 = text("Neusa Benefit Dinner");
10<sup>°</sup>my_test1.x = 50;11my\_text1.y = 280;12my_text1.font = "bradley Hand ITC";
13my_text1.size = 60;14
    my_test1.co1or = "white":15
```
Line1: identifies the background as a stop motion (slideshow)

Line3-7: identifies an **array** of images that will be used in the slideshow Line8: sets the interval for moving through the array of images (speed of the slideshow) Line9: establishes a text **variable** and sets the text to a **("string")** Line10&11: sets the horizontal and vertical location of the text variable Line12: sets the font style property for text variable Line13: sets the font size property for text variable Line14: sets the color property for the text variable

# Project #3: Animation

<https://www.vidcode.com/share/yakc13PSq4>

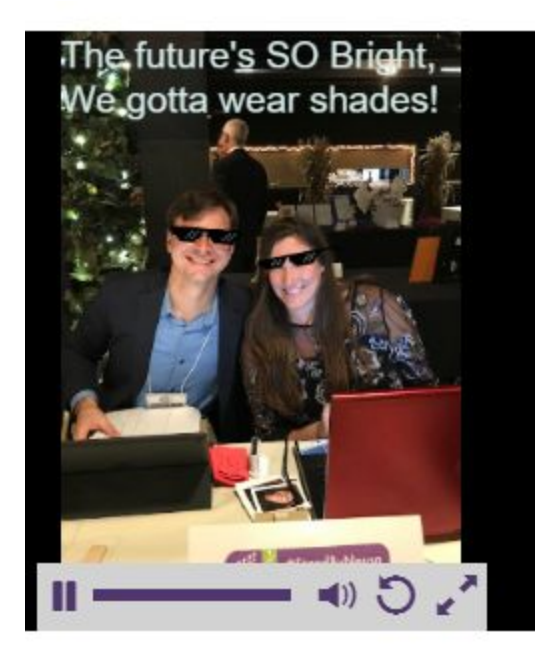

```
1move = image();
     movie.source = "kristinrich.jpg";\overline{2}\overline{3}var text1 = text("The future's SO Bright,");\overline{4}5
     var text2 = text ("We gotta wear shades!");
    text1.size = 25;6
 \overline{7}text{2.size} = 25;text2.y = 30;\, 8 \,910<sup>10</sup>text1. opacity = 0;text2. opacity = 0;1112var glasses = graphic("glassen, png");
1314glasses.x = 65;
      glasses.y = 015
```
Line1-8: sets the background as an image and identifies a source of the image, sets 2 text variables to strings, sets the text size for each of these text variables, sets the vertical position for the text2 variable

Line10-11: sets both text variables to invisible--so the text is not seen until it is programmed to be seen.

```
glasses.scale = .35;16
17glasses.rotation = 4;
18
19
    var glasses2 = graphic("glasses2.png");
      glasses2.x = 133;
20
      glasses2.y = 0;
21glasses2.scale = .30;2223
      glasses2. rotation = -11;24
25
    repeat(function()26
        //replace true with a conditional statement below
27if (glasses.y<120) {
28
     glasses.y += 10;29
        \} else {
30
```
Line13-17: does the same as lines 19-23 (see below) but for the other graphic (glasses)

Lines 19: establishes a variable for the graphic and identifies the source of the variable(glasses2)

Line20&21: sets the starting coordinates (location) of graphic variable Line22: sets the size of the graphic by scaling it down to 30% (.1-1.0) Line23: sets the rotation of the graphic

```
30
31\mathcal{F}\}, 2)
3233
     repeat(function() {
34
         //replace true with a conditional statement below
35
         if (glasses2.y<150) {
36
37glasses2.y += 10;38
         \} else {
    text1. opacity = 1;39
40
     text2. opacity = 1;41
         \}3, 2)42
43
44
```
Lines 25-29: does the same as lines 34-38 (see below) but for the other graphic (glasses) Line 34: a repeat function (loop) that will be activated if the following condition is met. The final parameter in the loop is the number 2 which can be changed to determine the interval of the repetition.

#### Line35: a comment in the code

Lines36-41: **IF/Else Ladder**: this is a conditional text. **IF** the vertical location of the glasses2 variable is less than 150, then add 10 to the Y property (+= is shorthand for adding a number to itself). **ELSE** (if the vertical location of the glasses2 variable is NOT less than 150) set the opacity of both text variables to 1--in other words, show the text that was hidden in Lines 10&11